## Remove a Champion Fundraiser

Last Modified on 04/26/2022 12:32 am EDT

Champions with no fundraising activity can be removed from the campaign, which deletes the personal fundraising page and no longer considers the users as a champion.

Visit Delete a [Monetary](http://help.givesmart.com/help/return-a-monetary-donation) Donation to learn more about deleting fundraising activity on a personal fundraising page.

Tip: The user account for the champion will remain in the campaign and cannot be deleted.

## Watch a video

## Remove a champion

- 1. From the Admin Navigation, select P2P (Champions).
- 2. Locate the champion.
- 3. Click on the dropdown arrow to the right of the champion.
- 4. Click Remove.

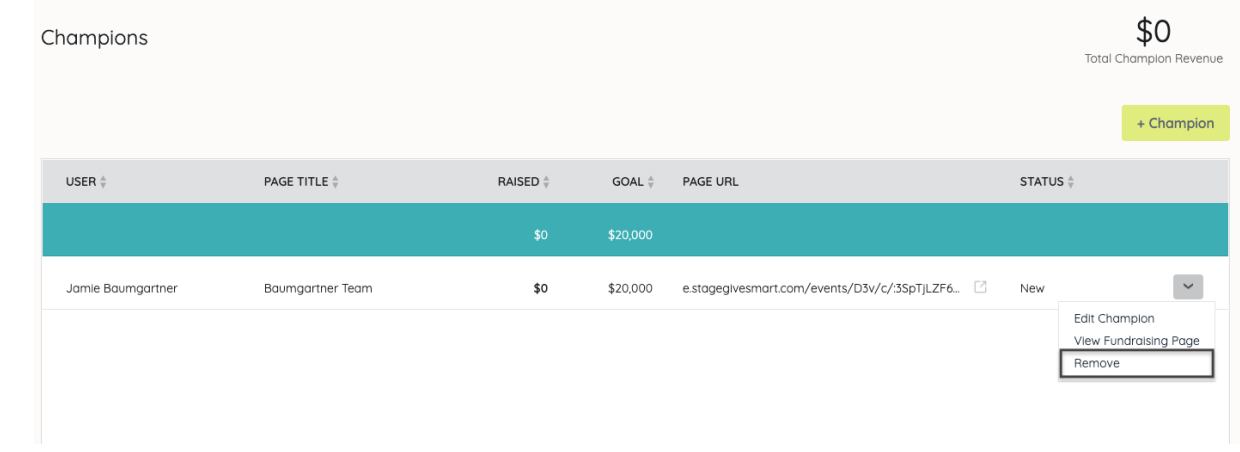